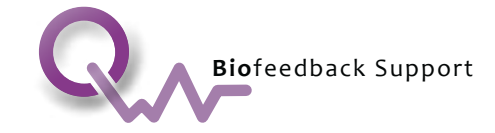

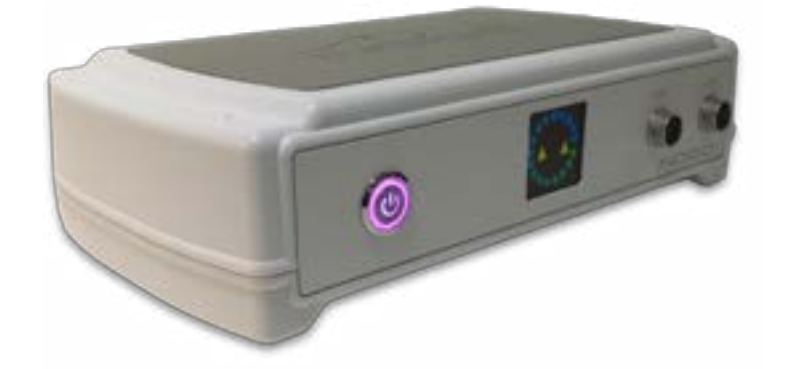

# Instructions *for*  Use

Page 1 of 23 INDIGO Instructions For Use

1

#### **CONTACT US - INTERNATIONAL**

susan@qwvbiofeedbacksupport.com USA and Canada Toll Free: 1-800-388-2033 Wordwide: +1 315 636 5388.

**CONTACT US - EUROPE** eva@qwvbiofeedbacksupport.com 36 20 575 8131

100005-I

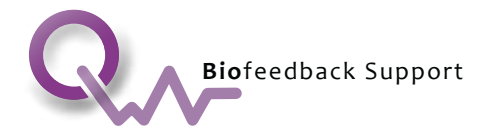

# **Table of Contents**

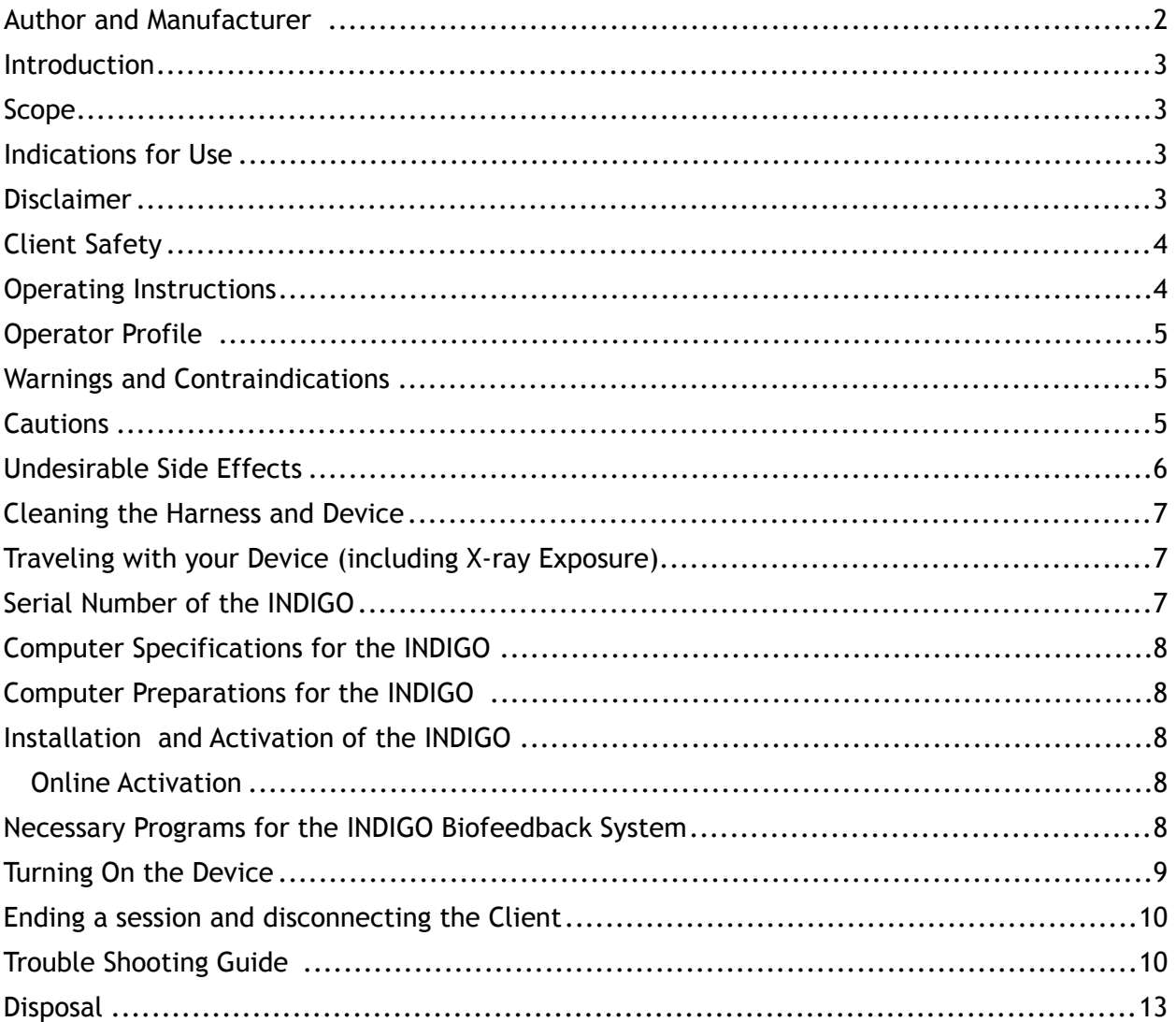

## **Author and Manufacturer**

Quantum World Vision Biofeedback manufactures the INDIGO Biofeedback System. Quantum World Vision Biofeedback created this "Instructions for Use" document. It dictates the steps required to ensure the safe and effective use of the INDIGO Biofeedback System.

Failure to follow these Instructions for Use may result in the client not getting the best possible advantage out of the INDIGO. Therefore, it is important to ensure that these Instructions for Use are referenced as a top-level guide for all uses of the INDIGO Biofeedback System.

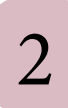

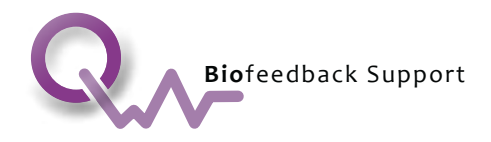

## **Introduction**

The wide spread impacts of acute and chronic stress are now scientifically documented; health professionals understand that the physiological and biochemical changes which occur during prolonged stress can include: increased blood pressure, improper digestive functioning, impairment of the reproductive and immune systems, neurological and respiratory affections, and imbalances in endocrine function. They World Health Organization estimates that the ramifications of these stress related responses in the body are correlated with 87 – 97% of the diseases and disorders that impact an individual's health and well being.

The INDIGO Biofeedback System allows practitioner's and client's/patient's to gain insight into the client's/patient's individual profile of stress; identifying where to make lifestyle changes, and which specific stress reactions need to be managed by addressing aberrant stressful reactions, and create more cohesive and coherent patterns which support overall peace, harmony and vitality in body mind and spirit.

## **Scope**

The application of this manual is to help a user understand the basic functions of the INDIGO Biofeedback System, the set-up needed for the first use, as well as an understanding of the basic navigation of the INDIGO Software.

## **Indications for Use**

The INDIGO Biofeedback System is a therapeutic tool indicated for client education and entrainment of self directed control for the following; stress reduction, muscle re-education, alleviation of muscle tension, pain management, and relaxation training. The INDIGO is able to investigate and monitor physiological changes indicating abnormal patters of reactivity related to specific stressors, which could be associated with or contributing to illness. It also measures electrical impulses from the body in order to provide information to the client about their reaction to various stress signatures, which commonly interact with the body as causal factors or remediators of stress. The INDIGO also initiates a host of retraining programs which can help clients restore more balanced equilibrium and appropriate physiological responses to stress states.

## **Disclaimer**

The intended use of the INDIGO Biofeedback System is a therapeutic intervention for the treatment, modification, and alleviation of stress, as well as muscle re-education, relaxation training, brainwave relaxation training, and pain management. Qualified professionals may

Page 3 of 23 INDIGO Instructions For Use  $3^{100005-1}$ 

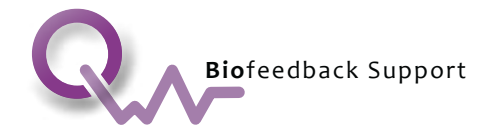

legally practice biofeedback as long as they do not make claims or imply that the INDIGO Biofeedback System can do anything outside of its intended use.

It is important to monitor the effects of the INDIGO Biofeedback System, and to continue as long as it is beneficial. Research shows while many people benefit from the INDIGO Biofeedback System, some do not gain any benefit.

It is illegal in the US, Canada and most other jurisdictions in the world for unlicensed practitioners to diagnose, treat, cure or prevent any medical or psychological disease, disorder or condition. The INDIGO Biofeedback System is not a substitute for standard medical, chiropractic or psychotherapy treatment. It is important to stay in close communication with a physician, and obtain permission to undergo biofeedback training if using a pacemaker or experiencing any other medical condition that may be exacerbated by relaxation.

## **Client Safety**

It is recommended that this information be readily available for quick reference at all times. Following these important instructions is vital to ensuring the safe and effective use of the device. If you have any questions at any time please contact your local representative.

## **Operating Instructions**

- **1. Read all of these Instructions for Use.**
- **2. Keep these Instructions for Use easily available for later reference.**
- **3. Follow all Warnings and Cautions marked on the product and included below.**
- **4. Like all electric devices, DO NOT use this device near water due to risk of electrical shock.**
- **5. Always use the INDIGO on a flat surface to allow ventilation.**
- **6. Use the INDIGO on a stable table or desk.**
- **7. Always use the INDIGO when at room temperature, if the device has been in a colder environment please wait; until it has reached room temperature before connecting to the laptop.**
- **8. The INDIGO is powered by a USB connection to the computer. This in order to maintain compliance with safety standards the computer must be ISO certified.**

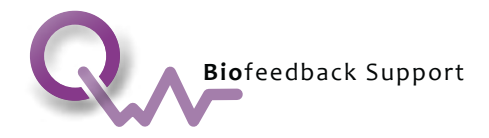

# **Operator Profile**

An INDIGO Biofeedback System device operator must have basic computer skills and the mental and physical capacity to use a computer and navigate through a software program. They have the visibility, audibility and tactility to work with an individual receiving a session. They have the ability to properly attach the harness to an individual receiving a session. They are not restricted by age or gender. They are not restricted by physical impairment if not impeded by the above requirements. They have read and understand the 'Instructions For Use'.

# **Warnings and Contraindications**

The following warnings help protect the user and ensure the safe and effective use of the INDIGO. Warnings describe issues that could be potentially dangerous to the user if these warnings are ignored. These warnings should be followed at all times. If you have any questions at any time please contact your local representative.

- **1. WARNING, any unauthorized use or modification of the device may be hazardous.**
- **2. DO NOT use this device if the client/patient has a pacemaker.**
- **3. DO NOT use on clients/patients with epilepsy.**
- **4. DO NOT use on clients/patients with electrical hyper reactivity.**
- **5. DO NOT connect the harnesses over irritated, inflamed, red or broken skin.**
- **6. DO NOT use on pregnant women.**
- **7. DO NOT use on children under 3 years of age.**
- **8. DO NOT use on clients/patients who are under the influence of drugs or alcohol.**
- **9. DO NOT use open containers of fluid on or near the device.**

## **Cautions**

The following Cautions help protect the user and ensure the safe and effective use of the INDIGO. Cautions describe issues that could create problems to the user if those cautions are ignored. Cautions should be followed at all times. If you have any questions at any time please contact your local representative.

**1. This device has shown to not be effected by EMC interference from other devices or cause adverse EMC effects on other devices. Please follow** 

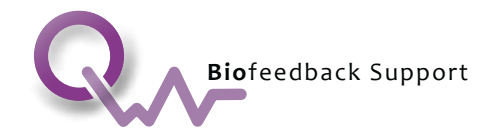

**guidelines from the computer manufacturer that you are using with this device as they may have their own specific requirements to follow.** 

- **2. The device connected to an ISO certified computer is safe and suitable to be in the client/patient environment. In the case where the computer and device are being used** *by* **the client/patient themselves, the limits imposed by the computer would prevent any hazard to the user.**
- **3. Use caution with psychotic clients/patients or clients/patients with histories of electro-shock.**
- **4. Clean the harness after every use.**

## **Undesirable Side Effects**

There are no anticipated undesirable side effects from the use of the INDIGO. However, after being in a deeply relaxed state the user may feel a rush of blood to the head (much like when standing up quickly from a crouching position) and therefore feel a little "light headed." In this situation, have them hold onto something stable until the feeling passes. If the client has been in a fully reclined position, ask them to get up slowly and take their time. Sometimes people feel that deep breaths or a glass of water help them shake off the lightheaded feeling.

## **Before you Use your Device for the first time**

When you first get your INDIGO Device, if necessary, let the device and all its components warm to room temperature before connecting and turning it on. This will prevent any condensation from causing serious damage to the electrical components. This also includes the computer that will be used, along with the USB Cable, and the Harnesses.

For your INDIGO to operate at its best performance level, you will want it to be stored and used under the normal temperature guide of 10 to 30°C and in humidity conditions of less than 80%.

The outer casing of the device will protect against liquids, but if the case gets wet, wipe it down with a dry cloth.

## **Harness Rules and Connections**

There are two harnesses that a user must connect, (1) the head harness, and (2) the limb harness. The correct harness connections are indicated by a symbol as shown in the OLED display.

**Important: NEVER PULL OR TUG AT THE WIRE CABLE**. Only disconnect by gently pulling at metal part of the connector itself.

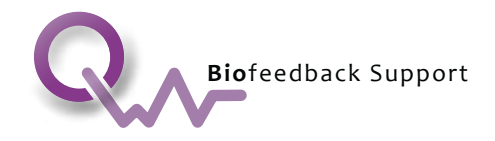

# **Cleaning the Harness and Device**

To reduce the chance of spreading bacteria from user to user, it is recommended to wipe clean the harness with a sterilizing solution (3 to 5% peroxide diluted in water, 10% alcohol solution or equivalent) between each use. Avoid the use of strong cleaners that may damage the rubberized material. Periodically clean the harness with warm soapy water. Never apply or spray any liquid or solution directly to the harness system. Rather: Dampen a non-lintshedding cloth to clean it with.

The device may be cleaned periodically as needed with a similar compound used to clean the harnesses. It is not necessary to clean the device after every client. To clean the outside of the device use a cloth dampened with either peroxide or alcohol using the same previously mentioned concentration of 3 to 5% peroxide diluted in water or 10% alcohol solution (used for harness cleaning). Do not pour this liquid directly onto the device.

As with all electronic devices, do not clean it or the harnesses with any liquids while it is plugged in. Remember to unplug the device from the computer when cleaning any parts of the device.

# **Traveling with your Device (including X-ray Exposure)**

We understand that many users of the INDIGO travel often and that you might want to take the INDIGO with you when travelling. Although there are currently no estimates of the effect on airport X-ray screenings on the device, it is presumed that after approximately 100 screenings before there might be a noticeable effect on the functions of the INDIGO. However, only time and usage will determine the complete answer to X-ray exposure. Please notify your local representative if you believe your device is showing a noticeable effect from X-ray exposure.

If possible, it is highly recommended that when traveling with your device, that you place your INDIGO inside grey/pink electrostatic bag and then put it inside the pink antielectrostatic bubble wrap. This helps to prevent electrostatic build up. It should also be placed in a cushioned, protective carrying case to ensure the safest possible transport of your device.

## **Serial Number of the INDIGO**

The serial number label following format i01-yy-mm-dd-xxxxxx (unique consecutive numbers) where i = INDIGO and 01 = hardware revision with the words "INDIGO System Serial Number".

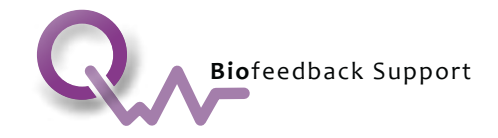

# **Computer Specifications for the INDIGO**

Please request / read current information about computer specifications, prerequisites and preparation.

# **Computer Preparations for the INDIGO**

Make sure your computer is updated to the latest Windows Service Pack / Updates. If not you may experience problems with the software. The INDIGO Device *should not* be connected while doing Windows updates and does not have to be connected while the installation is taking place. You will need to connect it once it is time to install the USB drivers or to configure the com-port for use. Be familiar with Internet access, antivirus software (and conflicting ones) as updating and activating the software is done online.

**Disclaimer:** This document is for guidance only. Quantum World Vision is not responsible in any way for any damages, files lost or otherwise, caused or derived from, or as a result of the direct or indirect use of this information.

## **Installation and Activation of the INDIGO**

**Please read the information about computer specifications, prerequisites and preparation thoroughly before loading the INDIGO Software onto your computer.** 

The INDIGO Software Loading and the Activation process is completed online. Please read the following thoroughly before loading the INDIGO Software into your computer.

# **Online Activation**

In order to provide a more professional service, our customers will now have access to 24 hour, online Internet activation. The activation process requires the INDIGO device to be connected, turned on and recognized by your computer. You will also need this computer to be online in order to proceed. For initial software downloads, updates and service packs, and their activations, there are fees applied. Depending on the nature of the activation, fees vary. Your broker is able to inform you of the current fee structure. You will be able to pay by credit card or with an active PayPal account. This fee is subject to change without notice. You can install the software on up to two computers. Each computer will require its own activation fee. The activation program remembers the hard drive serial number of each computer you have connected with the device and activated.

# **Necessary Programs for the INDIGO Biofeedback System**

This page details programs you need to have on your operating system. This can be done either before or after installing the INDIGO.

1. Necessary:

Page 8 of 23 INDIGO Instructions For Use  $\begin{array}{|c|c|c|}\n\hline\n8\n\end{array}$  100005-I

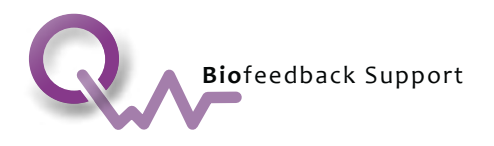

- a. **DivX Player and DivX Codec:** This typically gets downloaded during the INDIGO installation. An icon will appear on the computer desktop – dbl clk to install DivX. This program is necessary to visualize some of the video graphics in the 'INDIGO' and in particular those included in the 'Biofeedback' and 'Bodyviewer'.
- b. **Microsoft Word or equivalent that can open Word documents**. This program is necessary to visualize the great amount of written information available in the 'INDIGO.' There are some documents that will guide you through the "INDIGO." These are read with Microsoft Word.
- c. **Adobe Reader**. Free version can be downloaded from www.adobe.com. This program is necessary to visualize files with the extension 'PDF' which is a very popular format given its great compression capacity and its user friendly interface.

## **Turning On the Device**

- 1. It is important to remember that any time before you start to work with the INDIGO software, you must make sure the INDIGO Biofeedback Device has been allowed to go through its complete start up sequence.
- 2. Depress the start button and you will notice an illuminated ring around the perimeter of the depressed button. The screen will start to flicker and then you will start to see a visual indication that the device is initializing. Shortly after the words "Welcome to INDIGO" appear on the screen along with the eye logo. At this moment the device gives off its chime signaling that it is ready to interface with the software.
- 3. At this time, it is okay to double click the INDIGO icon on the desktop to prompt the program to start opening. The device recognition window will appear at the 25% load mark. If this fails to appear the software will not be available for full operation. Recheck the previous steps or turn of the device, disconnect the USB cable from the computer, then reconnect, turn it back on, and try again.
- 4. Click the close button on the device recognition window and the booting recommences, Click Continue, this will take you to the main menu, thus giving you access to the Password screen for full entry into the program.
- 5. When attaching the two harnesses, plug one harness into the indicated connector plugs (on the front right face of the INDIGO device) and the other harness into the other plug.

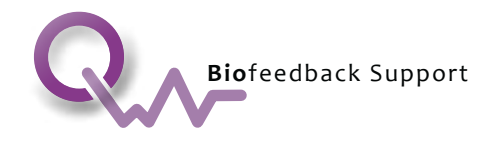

# **Ending a session and disconnecting the Client**

Once you have exited and closed the software program you can turn off the INDIGO device. Remove the Head Harness carefully to avoid pulling your clients hair. Remove each of the limb harnesses and set them aside, making sure all the cables are out of the way before the client attempts to get up. Offer the client some tissues to help cleanse any residual moisture or tackiness from nay hydrating or electrode solutions, if applicable.

Ask the client to rise slowly and take their time getting up from their seated or reclined position. Remind them to hold onto something stable and/or take some deep breaths if they experience any feelings of light headedness. Offer the client a glass of water if needed to shake off a light headed feeling.

# **Trouble Shooting Guide**

In the table below are some of the things you may see on your screen and how to resolve them. If you are unable to find your issue below please contact your brokers Support department.

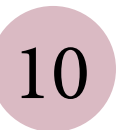

Page 10 of 23 INDIGO Instructions For Use  $10^{100005-1}$ 

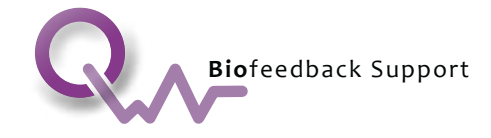

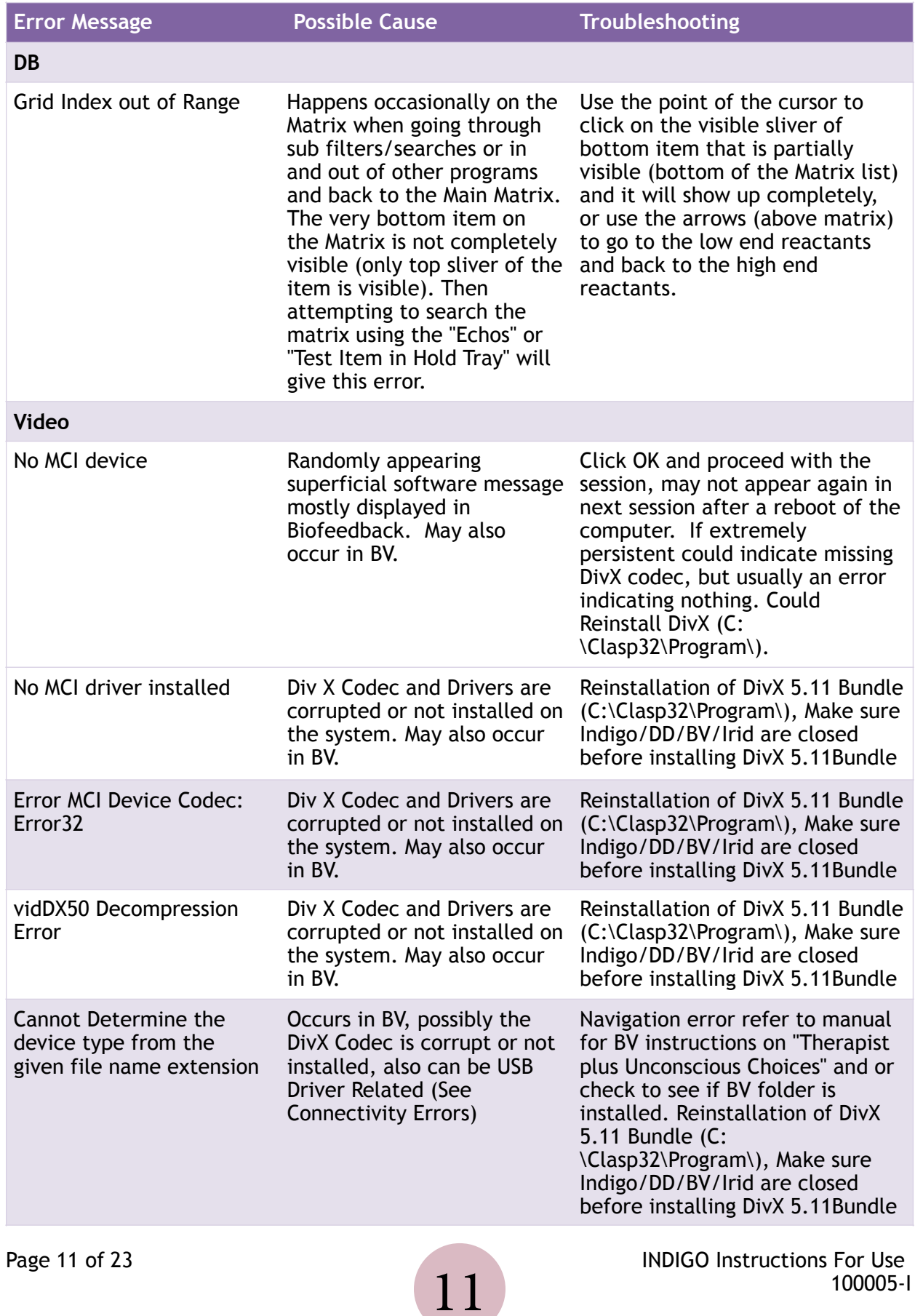

 $\overline{a}$ 

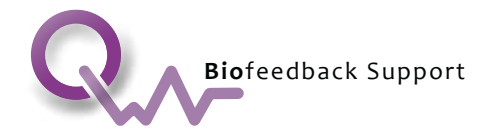

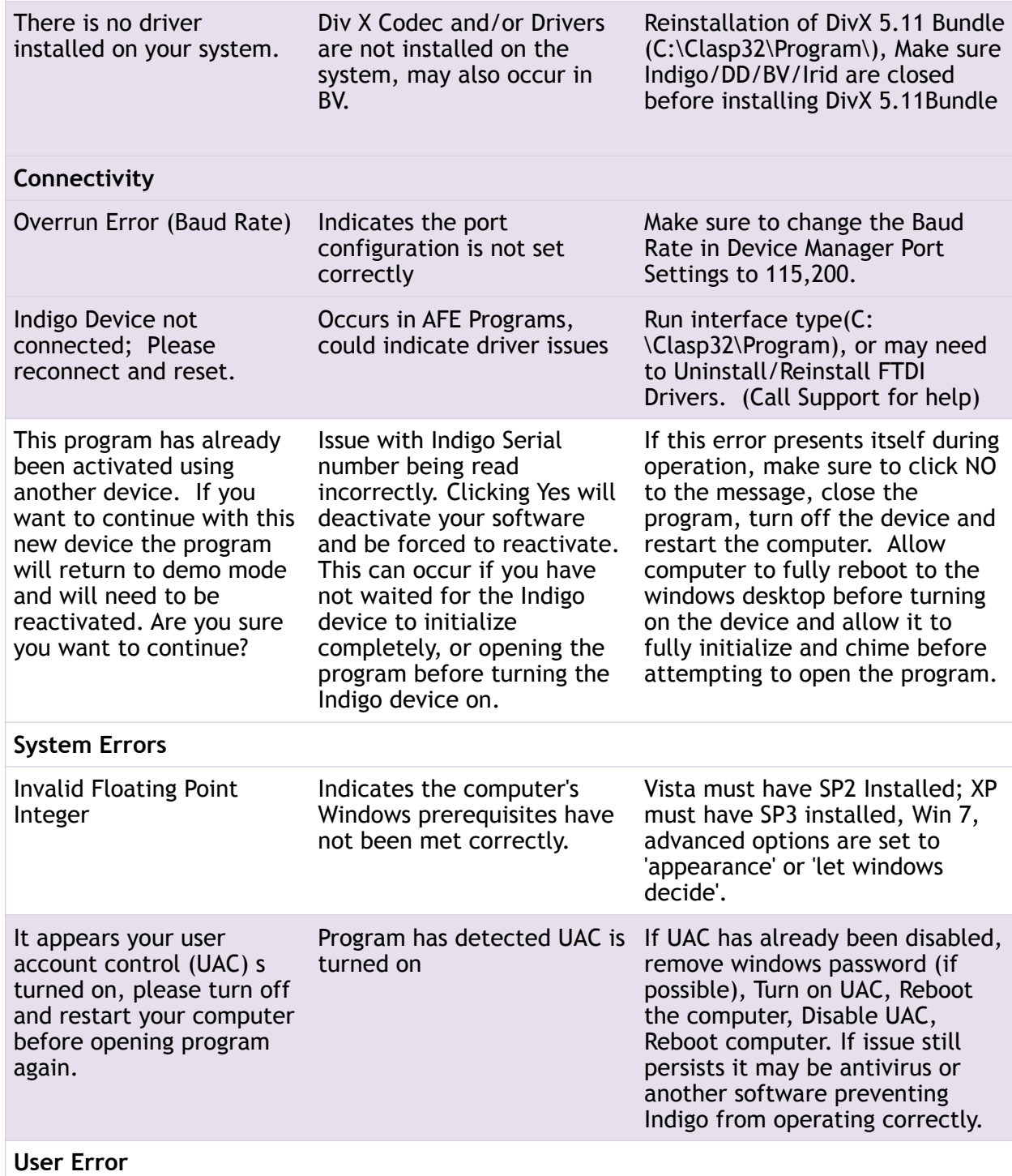

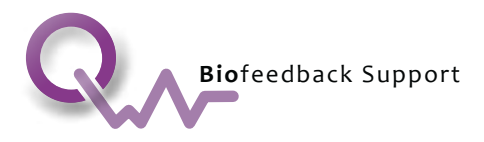

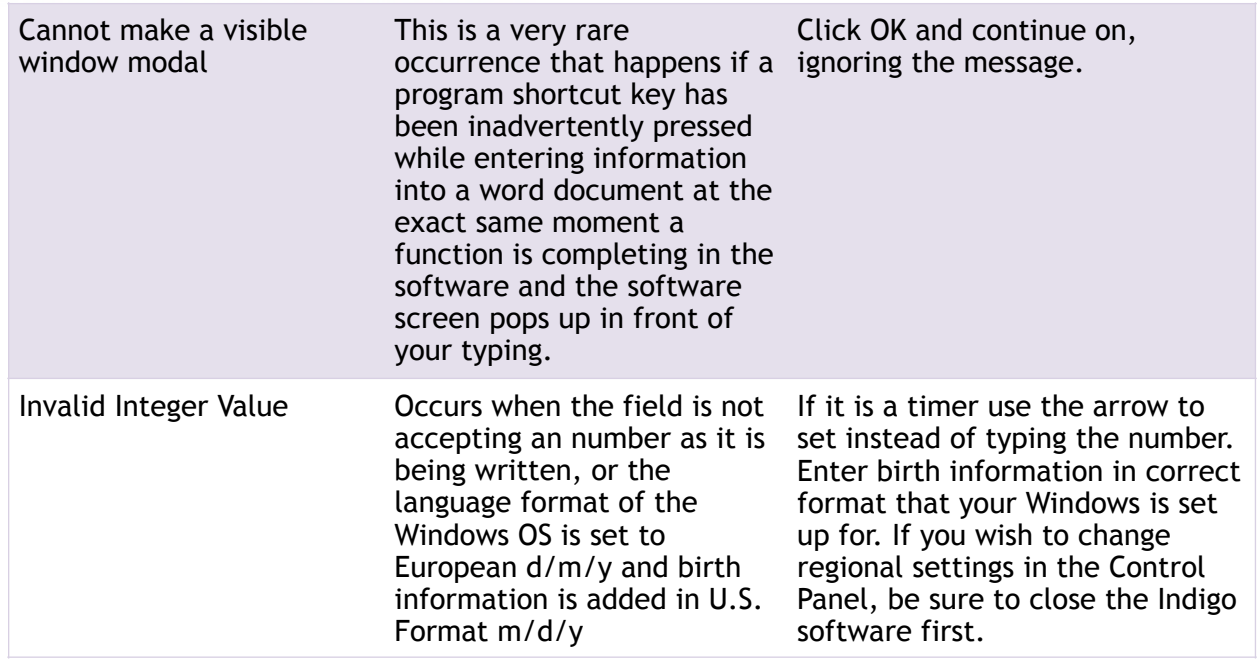

Any other errors that occur should be noted and reported to Support Central for resolution.

1 800 388 2033 ext 1 / support@quantumworldvision.com

## **Disposal**

The INDIGO device you are using is an electronic product that should not be mixed with general household waste. Disposing of this product correctly will help to save valuable resources and prevent any potential negative effects on human health and the environment which could otherwise arise from inappropriate waste handling. For proper recycling please take this device to designated collection points where they may be accepted or returned to the manufacturer.

## **Appendix A – INDIGO Harness Unpacking and Set-Up Instructions.**

The INDIGO Biofeedback System takes a leap and delivers a harness system. This is the only approved harness system to work with the INDIGO; it has the ability to detect subtle upper body temperature fluctuations which can have a very cognitive benefit for a client. An example of this would be when stress is reduced or muscle retraining is experienced, the body temperature will fluctuate accordingly and the client can immediately see this change on the INDIGO display panel.

Typically less stress equals cooler body temperatures and more stress equals higher body temperatures.

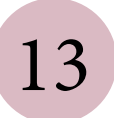

Page 13 of 23 INDIGO Instructions For Use  $13$  100005-I

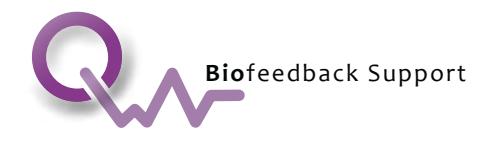

The INDIGO Biofeedback System communication occurs with the Skin, the largest organ of the body. The skin is very much like an audio speaker that we can actually "listen to" because it has the ability to transmit measurable stress reactions deep in the body. The skin is also very much like a microphone because it listens like a radio receiver signals coming from outside which it also carries deep into the body. In relation to this hydration of the skin (as well as internal hydration) is paramount in aiding clear and accurate communication. To help understand this, think about how sounds transmit more easily in an amplified, crystal clear way underwater. Furthermore, the Quantico capacity of the skin takes a big leap when you send a test signal through a simple pin point test probe then touch the skin anywhere and the entire skin surface knows instantaneously. What this translates into is that you do not have to wrap the body in conductive material but only place conductors on the skin surface of the body in strategic places to accommodate the current advanced technology.

## **Thermal Sensors locations straps**

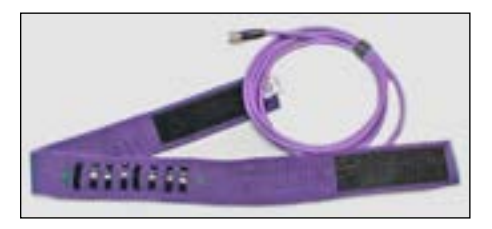

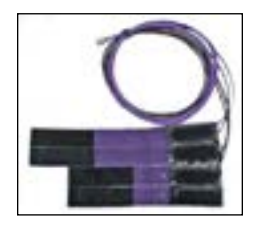

To maximize subtle temperature changes, the sensors should be placed in direct contact with the client's skin, near the inside of the wrist. Only place a thin plastic covering or tape between the sensors and the skin and replace as needed.

## **Head Harness Storage**

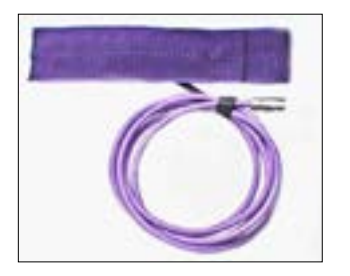

Your head harness is best folded in thirds for storage with the eight rubber electrodes and two thermal sensors facing inwards for protection.

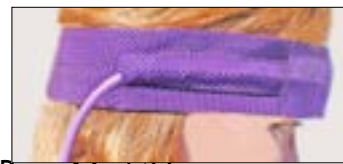

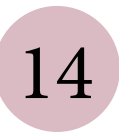

Page 14 of 23 INDIGO Instructions For Use  $14$  100005-I

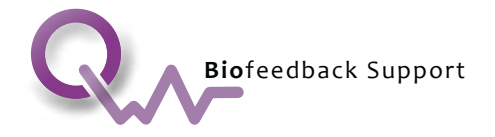

*Do not be curious enough to pick scratch or tamper with the circuit boards that are fastened to the strap.*

## **Head Harness**

Take a single-ply of tissue or Sanek strip for sanitary purposes and spray (moisten) it with a preferred solution (see skin preparation) to improve the conductivity of the headband with dry skin. **DO NOT SPRAY DIRECTLY ONTO THE HARNESS SYSTEM.** Place the moistened tissue over the eight electrodes only and place on client's forehead. The head harness cable lead should be positioned to the right side of the clients head. The preferred electrode positioning is centered at the nose line, four to the left four to the right and aligning the band just slightly on the eyebrow line.

When removing your straps from your preferred storage container, never indiscriminately tug or pull against any resistance as you can potentially break the assembly components of your harness thus voiding any warrantee.

It is recommended to always coil the head harness cable in a similar manner.

## **Limb Harness**

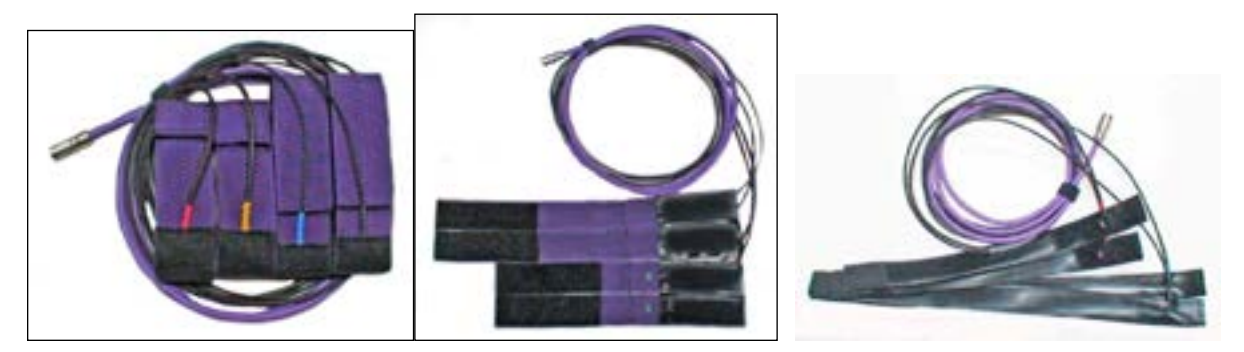

Your limb cable and wires will also be neatly wrapped in a 6 to 8 inch coil hard wired to four straps.

**2** - 12 inch wrist straps with thermal sensors.

The left wrist strap and right wrist strap each have one temperature sensor located near the conductive rubber, placed on the INDIGO webbing.

*Do not be curious enough to pick scratch or tamper with these thermal sensors. Any damage to the sensors that are not part of normal wear-and-tear will void the warranty. Gently clean each thermal sensor with a soft swab tip applicator.* 

**2** - 15 inch ankle straps with no thermal sensing.

Each of you limb harness straps is color coded to the following traditional limb colors.

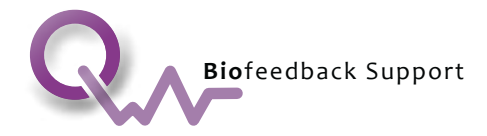

**Red** – Right Wrist **Yellow** - Left Wrist **Black** – Left Ankle

**Blue** – Right Ankle

# **Applying Limb Straps**

- 1. Begin with placing rubber end against the skin
- 2. Carefully wrap so temperature sensors touches the skin on the inside of the wrist
- 3. Secure the strap with attached Velcro.
- 4. If an arm is less than 4.5", you may need to use a clean folded cloth to take up the excess of the strap so that you have rubber and temperature sensor touching the skin.

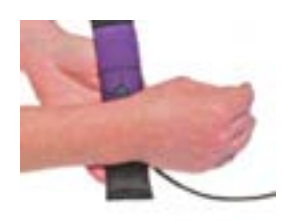

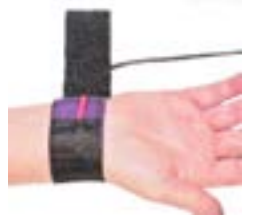

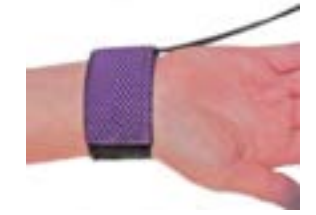

# **Applying Leg Straps**

- 1. Begin with rubber end against the skin.
- 2. Carefully wrap the strap so the conductive rubber is snug to the skin.
- 3. Secure the rest of the strap over the supply wire.

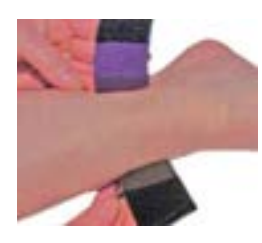

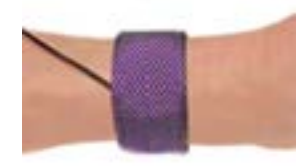

# **Black – Left Ankle Strap**

This is a specific recommendation just for the left ankle strap. Take a single-ply of tissue or Sanek strip for sanitary purposes and spray (moisten) it with a preferred solution (see skin preparation) to improve the conductivity of the Black Ankle Strap with dry skin. Place the moistened tissue over the rubber electrode only and place on the client's left ankle.

## **Connectors**

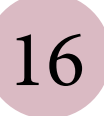

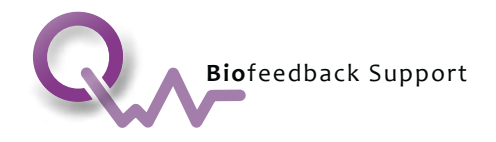

There are two harnesses sets that a user must be connected, (1) the head harness, and (2) the limb harness. The harness connections are designed with Automatic Recognition Technology, so that the user can plug either of the two plugs on the front right plugs. The INDIGO, will automatically recognize which harness is connected and change the port colour around the plug accordingly. For example, the colour around the connector port for *head harnesses will illuminate [blue]* and the colour around the connector for *limb harnesses will illuminate [*purple*]*.

# **Skin Preparation for your client**

Many of your client's may have challenges surrounding dermal (skin) hydration or conductivity. Ask your client to practice hydrating themselves daily and certainly prior to their session. The practitioner needs to be mindful of steps to improve dermal conductivity in a safe accepted non evasive method.

**To be sprayed onto a single layer of tissue or a Sanek strip so that the tissue is highly moistened prior to placing it on the skin under the rubber electrodes of the Head Harness & Black Left Ankle Strap:** 

The following Spray solutions are recommended over Gels;

Rose water, light Himalayan salt solution, Colloidal Silver Water, or Electrode prep solution. Other preferred methods such as Rose water or a light Himalayan salt solution can be used to improve conductivity. Conductive gels or sprays are available if necessary. Never apply sprays or gels directly to the harness rubber electrodes.

## **Connecting the harnesses to your INDIGO Biofeedback System**

To begin, lightly press each of the harness connectors into either receptacle port with a gentile rotation of the connector so it will index and then snap into place. The five-key system permits only one way coupling so that you can find the right position to connect even when you are connecting in the dark or while distracted.

## **Medical Grade Surge Suppressor**

The use of a Medical Grade Surge Suppressor is highly recommended. One reason is that it supplies clean filtered power to the computer. Another feature included in some surge suppressors is a battery backup. This provides an uninterrupted power supply thus preventing your session from being interrupted by a power disruption. Contact your system supplier for a recommended power Back up suited for your computer.

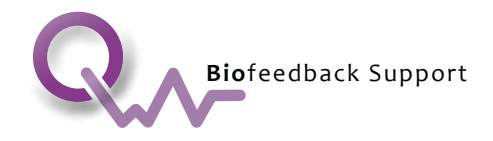

**Interpretation:** The power or voltage delivered at a wall receptacle can often vary due to gray brownouts and over-voltages etc. 110 volts to 125 volts minimal daily. These variances can wipe out electronic equipment in less than a second. These anomalies can also reflect on the performance of your computer and device software at critical times such as calibration and certainly device testing.

Below is a representation of a daily 60 Hz (60cycle hum) that may occur

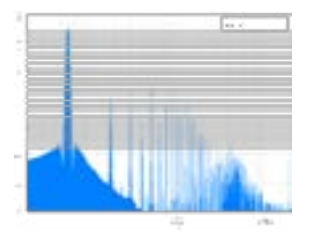

As you can see there is a very common complexity of indistinguishable sine wave spikes show in this matrix recorded daily in every major city.

Another Feature that is included in some surge suppressors is a battery Backup which provides an uninterrupted power supply thus preventing your session from being interrupted by a power disruption.

Contact your system supplier for a recommended power Back up suited for your computer.

## **Disconnecting the harness system from your client:**

To remove the connector from the INDIGO device for cleaning or storage, grasp the sleeve of the metal connector only, to pull firmly to get it to release from the port.

## **Maintenance:**

**Important**: NEVER PULL OR TUG AT THE WIRE CABLE. Only disconnect by grasping the metal connector itself. Any damage to the harness cables by pulling or tugging at the wire cable instead of the connector itself will void the warranty of the harness. *Note: oily fingers can make it difficult to unplug a connector.* 

## **Cleaning**

It is highly recommended to apply the following the preferred cleaning procedures, although a comparable cleaning method may be used.

- 1. After each use, clean the rubber electrodes and straps with a damp solution of 3 to 5% peroxide dilute 10% alcohol solution or equivalent.
- 2. Gently wipe any visible material found on the rubber electrodes.

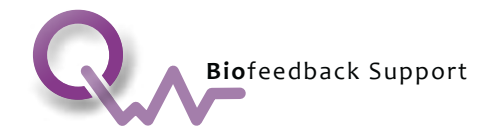

- 3. Spritz a clinical grade Transeptic transducer/probe solution onto a clean, soft cloth to wipe visible grime from surfaces. Steps 1-3 are to be used as cleaning steps prior to sterilization.
- 4. Use a commercial grade germicidal UV sterilizer unit to efficiently insure the deepest cleansing of your straps.
	- Do not use anything abrasive or any strong cleaning agents on the electrodes or straps.
	- Never apply sprays or gels directly to the harness system, rather: first dampen a cloth with the product and then apply to harness. Like with all electronic devices, do not immerse or clean the harnesses with any liquids.
	- General cleaning hint is if you won't put it on your face, you may not want to put it on your harness straps or let anything get on them.
	- Failure to follow these steps in cleaning your harnesses will void the warranty of your harness.
	- To clean the temperature sensors, use alcohol on a dampened soft tipped applicator or Q-Tip swab the sides and surface, then allow the surface to dry before putting the straps back in use. If you use a protective cover over the temperature sensors, clean the area around the sensor with alcohol.
	- You will find that each strap cable is coiled in a series of loops six to eight inch in diameter then secured with a reusable Velcro® wrap tie. When storing your straps, it is recommended to always coil the head harness cable in a similar manner.

## **End of the day Care of Harness**

Upon completion of the work day it is recommended that you perform the proper cleaning and or sanitizing procedure then re-coil the cables to the original coil (approximately a six inch to eight inch diameter coil for less tangling), otherwise lay out cable un-twisted during long term usage.

## **Important Notes:**

1) In the interest of improving truer galvanic conductivity, you may consider requesting the removal of any excessive body oils or body makeup prior to physically attaching your harness to a client. Use preferred discretion.

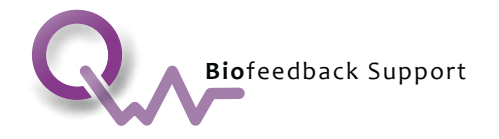

- 2) A rule of thumb working with wire is if you kink or bend any wire, it can tangle or catch on anything it drags across that can lend to potential or unwanted pulling on your INDIGO device.
- 3) Prevent tugging, stepping on, cutting, bending, wadding or crimping the wires as it may disrupt energy flow. Energy moves effectively in gentle waves or coils.
- 4) Remember, the harness system is hard wired so you have no break away feature with the Indigo device. Place your device in a safe or guarded working area.

BioTrode Technologies is a tested and approved accessory vendor for the INDIGO Biofeedback System.

# **Harness Warranty**

The INDIGO straps shall be approved for warranty if used in the following ways:

- Full 1 (one year) warrantee on strap construction and conductive rubber, and wire cabling. Any manufacture defects will be repaired at no charge. Shipping and handling additional.
- Limited 90 day warranty on the mounting of temperature sensor.
- Warrantee is void if straps are connected to equipment other than the INDIGO device.
- Use with any other electronic device will void all warrantee considerations.
- Unintentional or deliberate damage will not be covered. However repair is available at very reasonable cost.

To obtain warranty service please call: 250 646 2740.

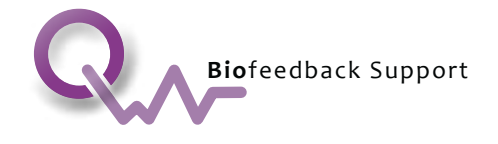

#### **LIMITED WARRANTY**

**The INDIGOTM Biofeedback Device is covered by a two-year warranty.**

If a computer was supplied as part of the "purchase package", it is NOT covered under THIS warranty. The computer has its own separate warranty issued by its manufacturer.

**LIMITED WARRANTY COVERAGE:** Quantum World Vision Biofeedback warrants to the end-user that the INDIGO™ Biofeedback Device, new or pre-owned, will be free from defects in materials and workmanship.

**WARRANTY COVERAGE COMMENCEMENT:** Warranty begins 14 days after the Indigo is shipped to the purchaser.

**WHAT IF I NEED WARRANTY SERVICE?** For INDIGO™ product warranty and repair services, contact us at: 1-877-388-3009 in USA & Canada Toll Free or 1-250-646-2740 Worldwide or email us at info@quantumworldvision.com

During the two-year limited warranty period, Quantum World Vision (or its authorized service representative) will repair any INDIGOTM hardware products returned to us that prove to be defective in materials or workmanship. We will replace any defective part, if we determine that it needs to be replaced. If Quantum World Vision is not able to repair the part or product, we will replace it with genuine INDIGO<sup>TM</sup> parts or product that is new or refurbished.

When you contact us via telephone or email regarding a service issues, we will send a service return authorization by email to you to include with your return. You must return the products to us in their original or equivalent safe packaging; prepay shipping charges, and insure the shipment or accept the risk if the product is lost or damaged in shipment. We will return the repaired or replacement products to you. If the product being returned has been repaired or replaced under the warranty, we will prepay to ship the repaired or replaced products back to you if you use and address in Canada or the Continental United States (excluding Puerto Rico and USA territories). Otherwise, Quantum World Vision will share / split the cost\* with the customer to return / ship the product (\*Quantum World Vision's share will be a max  $\frac{1}{2}$  ship cost or \$50USD, whichever is the lesser). If the product being returned has not been repaired or replaced under the warranty, the shipping cost is the responsibility of the customer, which includes the option of shipping method. In the case of International product returns, Quantum World Vision is not responsible for custom duties, import taxes, or other costs outside of shipping fees.

If after inspection, we determine that the product problem is not covered under this warranty, we will notify you and inform you of service alternatives that are available to you on a fee basis.

**IS THE LIMITED WARRANTY TRANSFERABLE?** Yes, the Limited Warranty is transferable upon Quantum World Vision's ability to record and contact the purchasing party for verification purposes.

**NOT COVERED UNDER THIS LIMITED WARRANTY: 1) Software, including the INDIGO™** software program and software / firmware added to the INDIGOTM Biofeedback Device Box during production or the reloading of it. NOTE: The Software Agreement is included in a

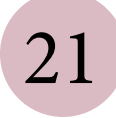

Page 21 of 23 INDIGO Instructions For Use  $21$  100005-I

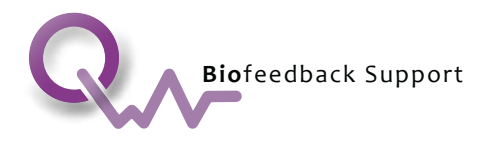

separate agreement form. 2) Problems that result from external causes such as accident, abuse, misuse, or problems with electrical power. 3) Service or repair completed by a nonauthorized INDIGOTM repair center. 4) Problems caused by using parts or components for repair not supplied or authorized by INDIGOTM. 5) By usage that is not in accordance with product instructions and maintenance procedures. 6) A malfunction of the INDIGOTM Device by reason of a Non-INDIGO™ approved accessory or attachment connected to the INDIGO™ device. (Vendors may apply and be granted the right to proclaim the INDIGOTM Product Approval Seal of confirmation of safety protocols met). 7) An INDIGOTM Product with missing or altered Service Stickers or Serial Numbers. 8) Limited Warranty service will not be provided for INDIGOTM Devices that Quantum World Vision has not received payment for or is under a financial payment agreement. 9) The Indigo Harness Set. The warranty description and terms for the Harness Set, as provided by the manufacturer of it, is included in this document.

**BIOTRODE™ TECHNOLOGIES INDIGO HARNESS SET WARRANTY: BioTrode Technologies warrants the Indigo Harness Set will be free from defects in materials and workmanship performed, under reasonable manufacturing practices, under normal use for a period of one year (365) days from the date of purchase.** This warranty is limited to you and it is not transferable.

BioTrode will not warranty against damage due to improper use: i.e. intentionally tugging on the cables instead of using the removal tabs and box connectors; improper care including: use of non-approved cleaning methods; use of solvents; improper storage; neglect; any damage or breakage resulting from stepping on, chewing on, cutting of cables by any means done by humans, horses, or pets other than normal use.

The entire liability of BioTrode Technologies and your exclusive remedy shall be (a) repair or (b) replacement. It will be at the discretion of BioTrode Technologies to determine if damage to a product is to be repaired or replaced. If it is determined that a product has been damaged due to improper use or neglect a minimal fee for repair/replacement will be accessed accordingly for parts and or labor. The owner of the equipment will be responsible for shipping costs of the equipment to BioTrode for repair/replacement. A minimum-shipping fee of \$10.00 will be charged for any equipment that is returned to the owner of the equipment. BioTrode reserves the right to modify any products at its discretion.

In no event shall BioTrode Technologies be liable for any damages whatsoever (including, without limitation, damages for loss of business profits, business interruption, or other pecuniary loss) arising out of use or inability to use the BioTrode Harnesses or Accessories.

BioTrode has utilized the most advanced materials available. Your BioTrode harness and equipment will last many years when used respectfully; with care and in the manner it was designed for. Thank you for purchasing your BioTrode Product.

Any complications, concerns or warranty claims should be addressed to the company or person you purchased our product from, or you may contact us directly. **BioTrode™ Technologies** 1 (425) 277 5121 or BioTrodeTech@comcast.net

**THIS WARRANTY GIVES YOU SPECIFIC LEGAL RIGHTS; YOU MAY ALSO HAVE OTHER RIGHTS THAT VARY FROM STATE TO STATE (OR JURISDICTION TO JURISDICTION). INDIGOTM RESPONSIBILITY FOR MALFUNCTIONS AND DEFECTS IN HARDWARE IS LIMITED TO REPAIR / REPLACEMENT AS SET FORTH IN THIS WARRANTY. ALL EXPRESS AND IMPLIED WARRANTIES FOR THE PRODUCT, INCLUDING BUT NOT LIMITED TO ANY IMPLIED WARRANTIES AND CONDITIONS OF MERCHANTABILITY AND USE FOR A PARTICULAR PURPOSE, ARE LIMITED IN TIME TO THE TERM OF THE LIMITED WARRANTY PERIOD. NO WARRANTIES, WHETHER EXPRESSED OR IMPLIED, WILL APPLY AFTER THE LIMITED WARRANTY HAS** 

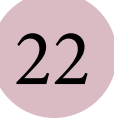

Page 22 of 23 **INDIGO** Instructions For Use  $22$  100005-I

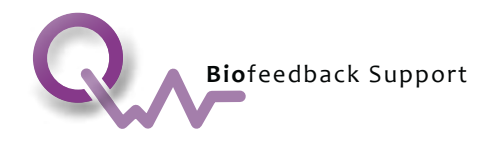

**EXPIRED. SOME STATES DO NOT ALLOW LIMITATIONS ON HOW LONG IMPLIED WARRANTY LASTS, SO THIS LIMITATION MAY NOT APPLY TO YOU. WE DO NOT ACCEPT LIABILITY BEYOND THE REMEDIES PROVIDED FOR IN THIS LIMITED HARDWARE WARRANTY OR FOR CONSEQUENTIAL OR INCIDENTAL DAMAGES, INCLUDING, WITHOUT LIMITATION, ANY LIABILITY FOR THIRD-PARTY CLAIMS AGAINST YOU FOR DAMAGES, FOR PRODUCTS NOT BEING AVAILABLE FOR USE, OR FOR LOST DATA OR LOST SOFTWARE. OUR LIABILITY WILL BE NO MORE THAN THE AMOUNT YOU PAID FOR THE PRODUCT THAT IS THE SUBJECT OF A CLAIM. THIS IS THE MAXIMUM AMOUNT FOR WHICH WE ARE RESPONSIBLE. SOME USA STATES DO NOT ALLOW THE EXCLUSION OR LIMITATION OF INCIDENTAL OR CONSEQUENTIAL DAMAGES, SO THE ABOVE LIMITATION OR EXCLUSION MAY NOT APPLY TO YOU. THANK YOU.**

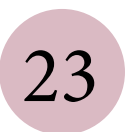